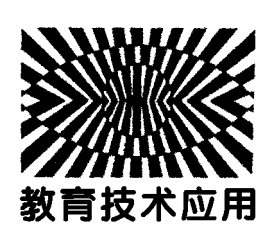

# 基于 GeoGebra 软件的示波器原理可视化\*

金惠吉 冯 洁

(云南师范大学物理与电子信息学院 云南 昆明 650500)

(收稿日期: 2020-03-14)

摘 要:分别从两正交方向上的简谐运动和锯齿波带来的匀速直线运动的合成可视化以及三维上的带电粒子 在示波器中的运动可视化入手,较为详细地介绍了运用GeoGebra软件将示波器原理可视化的方法,通过这种方法, 能够帮助学生很好地克服理解上的困难.

关键词:GeoGebra软件 示波器 原理理解 可视化

示波器是一种用途广泛的电子测量仪器,能够 显示被观测信号的波形参数,另外凡是能转化为电 压信号的物理量都可以用示波器来观测.正由于示 波器用途广泛,所以学习使用示波器是大学物理实 验的重要教学内容之一[1,2].但由于示波器原理是 中学物理中的内容,大学教师往往很少详细介绍其 原理,导致很多学生即使会使用示波器也不知其原 理,达不到良好的教学效果.

而在中学物理教学中,由于学生的空间想象和 抽象思维能力有限,他们很难理解两种极板上加不 同电压时电子在三维空间上的运动情况,对亮斑在 荧光屏上的位置变化和显示相应波形的原因,更是 感到困惑[3].甚至不少学校还没有示波器等,种种不 利因素给示波器的教学带来了困难.但如果教师能 够将带电粒子的运动可视化,则可以在一定程度上 帮助学生克服困难.GeoGebra就是一个能够可视 化物理情境的软件,而且它相比几何画板而言,操作 更加简单,功能更加强大[4].

本文中所有定义和脚本均已在"GeoGebra(动 态数 学 软 件)v6.0.513.0 中 文 版"上 成 功 测 试. GeoGebra各版本间兼容性好,基本上可以在任何 常用版本上重现本文的操作.

#### 1 示波管波形显示的理论基础

示波器的核心部件为示波管,它的构造如图1 所示[5],主要由电子枪、偏转电极和荧光屏组成,管 内抽成真空.示波管的 YY′偏转电极上加的是待显 示的具有周期性的信号电压,XX′偏转电极通常接 入仪器自身产生的锯齿形电压,也叫扫描电压.锯齿 波电压的作用是使示波管阴极发出的电子束在荧光 屏上形成周期性的、与时间成正比的水平位移.这 样,只要扫描电压与信号电压周期相同,便能把加在 YY′偏转电极上的被测信号随时间变化的稳定波形 展现在荧光屏上[5].其基本物理原理就是利用电子 在电场中受到电场力作用而加速和偏转,让电子打 在荧光屏上形成图案,从而了解信号电压随时间变 化的规律.

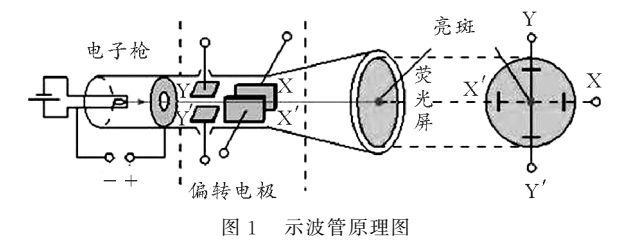

<sup>\*</sup> 云南省高校本科教育教学改革项目资助,项目编号:JG2018056

作者简介:金惠吉(1999-),男,在读本科生,物理学专业.

通讯作者:冯洁(1975 ),女,教授,硕士研究生导师,研究方向为物理学科教学、光学工程.

### 2 示波管波形显示原理的二维可视化

#### 2.1 演示效果

由于电子在示波管中经过XX′偏转电极和YY′ 偏转电极时都会受到电场力的作用而向极板正极加 速偏转,因此最终打到荧光屏上的电子相当于参与 了水平和竖直两个正交方向上的运动.因此,通过示 波器显示波形的原理主要基于运动叠加原理[2]. 用 GeoGebra软件可演示该原理.如图2所示,启动时 间t的动画并显示电子束N 的轨迹后即可看到如图 2右上方的波形图,可以看出右上方的波形图与图2 中左上方的信号电压的波形是一致的.另外,我们还 可以看到图2中 <sup>N</sup> 的轨迹除了形成了一个波形以 外,还有一条水平线,这就是我们在示波器教学中常 说的"回扫线".在实验中这条线可能观测不到,但与 我们建立在理论基础上的 GeoGebra模拟结果一样 是客观存在的[1].

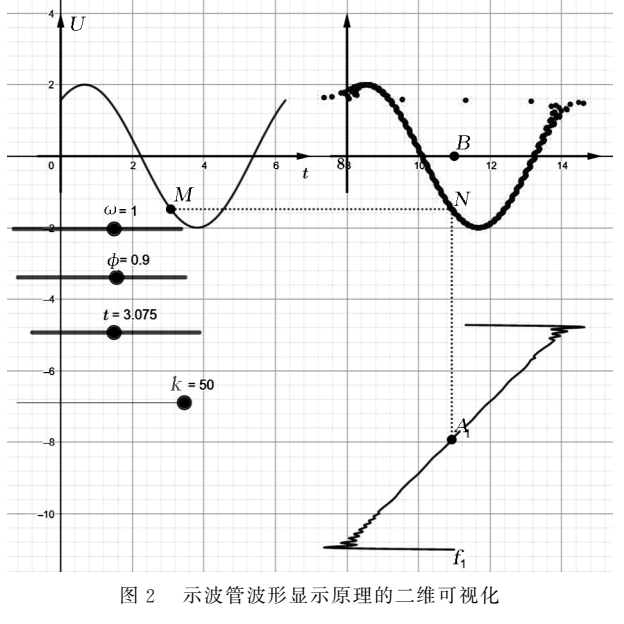

# 2.2 用 GeoGebra软件制作的过程

下面介绍用 GeoGebra软件的主要制作过程. 首先建立参数滑动条ω=1,φ=0.9,t=0,接着作出 信号电压曲线,假设信号电压随时间呈正弦规律变 化,定义g(x)=If(0≤x≤6.28,2sin(ω\*x+φ)), 即可作出定义域在0到6.28上的信号电压图像.接 着为作出扫描电压即锯齿波形,先定义 $f' = \frac{1}{2\pi}$  $\frac{1}{2\pi}$ , $k'$  = 50,由锯齿波的级数形式定义锯齿波, $f(x) =$  If(0  $\leq$  $x \leq 6.28,2$ Sum((sin(2 $\pi * n' * f' * x$ ))/(n'),n',

 $(1,k')$ <sup>[6]</sup>. 为使该波形旋转到如图 2 所示的右下方 的位置上,先定义旋转点 $B = (11,0)$ ,再输入 $f_{1}$  $=$ Rotate( $f$ , $90^\circ$ , $B$ )即可. 接着定义在函数图像上随 着时间变化而变化的动点 $M = (t, g(t)), A = (t, g(t))$  $f(t)$ ), $A_{-{1}$  = Rotate( $A$ , 90°,  $B$ ). 再分别过  $M$ , $A_{1}$ 作与  $x$  轴和  $y$  轴的平行线, 得到交点 N, 最后让  $t$  范 围设置在0~6.28,启动动画即可得到如图2右上 方所示波形.

#### 2.3 关键的影响参数讨论

注意到在前面例子中,由于控制信号电压的角 频率ω=1,控制扫描电压的频率  $f' = \frac{1}{2\pi}$ ,因此它们  $2π$ 的周期都为 2π. 信号电压满足的函数表达式为  $g(x) = \text{If } 0 \leqslant x \leqslant 6, 28, 2\sin(\omega * x + \varphi))$ , 其振幅 为 2. 扫描电压满足的表达式为 $f(x) =$  If(0  $\leqslant x \leqslant$ 6.28,2Sum( $(\sin(2\pi * n' * f' * x))/(n'), n', 1, k')$ ), 其振幅也为2.正是因为它们的周期、振幅均相同, 才使得右上方的波形与左上方的信号电压波形一 致,若调节这些参数使它们不一致,则会看到波形出 现一定的差异. 另外, 我们可以通过增大 k' 的值使 得扫描电压更接近锯齿波,从而使得右上方的波形 图更加接近信号电压.

# 3 示波管波形显示原理的3D可视化

前面从运动叠加原理的角度,把三维运动情境 简化到了二维上处理.但实际上示波管中的电子的 运动是三维的,因此有些学生可能还是对示波管的 原理不理解.下面继续通过 GeoGebra强大的3D作 图功能将示波管波形显示原理在三维空间上可视化.

示波器的核心是示波管,示波管的主要部分是 电子枪、偏转电极和荧光屏[3].为简化问题和突出重 难点,我们在 GeoGebra中以带电粒子有一初速度 射入偏转电极代替电子枪射出电子,且作出偏转电 极和荧光屏.并让带电粒子满足物理规律运动,观察 带电粒子在三维空间上的运动.

# 3.1 用 GeoGebra软件制作的过程

如图3所示,从左到右分别是满足信号电压、扫 描电压变化规律的极板以及荧光屏.这些极板和荧 光屏通过描点并作多边形连接即可作出,本例中极 板与荧光屏的空间位置可见如图4所示三视图.接 着 再在代数区输入 $k'\text{=}100$  ,  $f'\text{=}$  $\frac{1}{2\pi}$  $=\frac{1}{2\pi}$ ,  $t'$  = 1 ( 范 围 为  $-85 -$ 

 $0 \sim 6.28$ , 增量可定义为 $\frac{6.28}{16}$ ), 以及信号电压、扫描 电压的表达式  $U_{-}{1}$  = 5sin(2t') 和  $U_{-}{2}$  = 6Sum((sin(2π\*n\*f′\*<sup>t</sup>′))/(n),n,1,<sup>k</sup>′).再定义 带电粒子质量 $m=1$ ,电荷量 $q=5$ ,位置矢量 $p=(0,0)$  $-1,0$ ),带电粒子P= $(x(p),y(p),z(p))$ .P的显示 条件设置为y(P)≤y(T),即打到荧光屏后就不再 显示,这样便于描点记录打到荧光屏的位置.

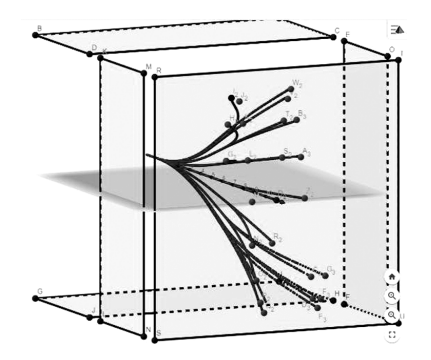

图3 带电粒子在示波器中的三维运动轨迹图

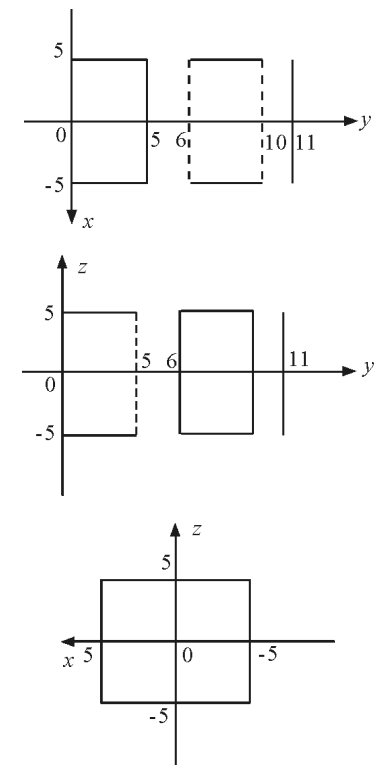

图4 本例的极板与荧光屏的三视图

接着在代数区设置一些函数关系和向量.输入 信号电压对应的偏转电场的场强的大小 E {1} =  $(U_{-}{1})/(10)$ ,带电粒子在其中的受力  $F_{-}{1}$ = If( $y(P) \leq y(A) \vee y(P) \geq y(D)$ , Vector((0,0, 0)), Vector $((0,0,E_{1})*q)$ ). 以 及 扫 描 电 压 对 应的偏转电场的场强大小  $E_{2} = (U_{2}/2) / (10)$ ,

带电粒子在其中的受力 $F_{2}$  = If(y(P)  $\leqslant y(K)$  V  $y(P) \geq y(O)$ , Vector((0,0,0)), Vector((E\_{2} \*  $(q,0,0))$ ). 再由牛顿第二定律分别定义  $a$  {1}=  $(F_{\perp}\{1\})/(m)$ , $a_{\perp}\{2\} = (F_{\perp}\{2\})/(m)$ . 然后再定义 带电粒子 P的速度矢量v=(0,5,0),以及初速度矢 量  $v_0=(0,5,0)$ .

为使得带电粒子按照物理规律运动,考虑到实 际上带电粒子的运动速度特别快,在偏转电场中运 动时电压可视作恒定,因此一个 t' 对应着一个电压 下的带电粒子运动.而我们模拟的带电粒子运动较 慢,因此可再定义一个控制带电粒子运动的时间 t= 1(范围0~200).由运动学公式 $a = \frac{dv}{dt}$  $\frac{\mathrm{d}v}{\mathrm{d}t}$ ,  $v = \frac{\mathrm{d}p}{\mathrm{d}t}$  $rac{\mathrm{d}p}{\mathrm{d}t}$  $(p \nvert \mathcal{H})$ 前面定义的 P 的位置矢量). 用差分代替微分, 定义 dt=0.01,dv  $\{1\}=a_{1}$   $\{1\}*\mathrm{d}t$ ,dv  $\{2\}=a_{1}$   $\{2\}*\mathrm{d}t$ ,  $d p = v * dt$ . 接着将滑动条  $t$  的脚本设置为更新时有 If  $y(P) \lt y(K)$ , SetValue  $[v, v+dv, 1]$ , SetValue  $[v, v+dv_2]$ ];SetValue[ $p, p+dp$ ]. 意思为带电粒 子P在纵坐标小于<sup>K</sup> 时即进入扫描电压对应的偏转 电场之前,每次 $t \oplus t$ 后都把 $v + dv$  1 赋值给  $v$ ,否 则,每次t变化后都把v+dv 2赋值给v.无论P在哪 里,每次 $t \circ \Phi$ 化后都把  $p + dp$  赋值给  $p$ .

再依次建立"开始"和"重置"按钮,前者脚本  $\frac{1}{\sqrt{D}}$  StartAnimation\t,true];SetValue[p, (0, -1, 0)];SetValue[v,v\_0];SetValue[t,0]. 后者脚本仅 需在前者的脚本基础上将"true"改为"false"即可. 其中 StartAnimation $[t, true]$  可在点击按钮后让  $t$ 变化起来,从而启动带电粒子的运动. SetValue[p, (-5,0)]即点击按钮后把(0,-1,0)位置赋值给位 置矢量p,从而让 P开始时在加速电场中的合适位 置. SetValue $[v, v_0]$ 即让初速度为 $v_0$ . SetValue $[t,$ 0]即让开始时间为零.

最后,为了便于观察带电粒子与荧光屏的交点 位置,从而便于描点记录,可再建立一个"荧光屏视 角"按钮,脚 本 为 SetViewDirection(Vector((0,1, 0),(0,0,0))).再设置带电粒子 P"显示踪迹",点击 "开始"按钮后,在不同的  $t'$ 下即可观察到如图 3 所 示的一系列轨迹图.(已将一些无关紧要的点和向量 等隐藏显示)接着从如图5所示的荧光屏视角下可描 点记录在不同的 t' 时带电粒子与荧光屏的交点位置.

(下转第90页)

 $-86 -$ 

粒子在磁场中运动的总时间t2=  $\frac{\pi BR^2}{2\pi\pi}$  $\frac{1}{2U}$ ,  $\boxplus R \gg d$ ,  $\overline{\text{H}}$ 知 $t_1 \ll t_2$ ,所以 $t_1$  可忽略.

(2) 
$$
\text{H } qvB = m \frac{v^2}{r} \text{ } \text{ } \text{ } T = \frac{2\pi r}{v}
$$
  
 $\text{ } \text{ } \text{T } \text{ } \text{ } \text{ } \text{ } \text{ } \text{ } \text{ } \text{ } \text{ } \text{T } \text{ } = \frac{2\pi m}{Bq}$ 

从该周期公式发现,速度增加,粒子的质量会增 加,其圆周运动周期会变大,但加速电场周期不变, 这样使得加速电场的变化周期与粒子的运动周期不 匹配,从而导致无法持续加速.

# 3 结束语

只要掌握了论证说明题的特点和分析思路,是 容易有效得分的,因为很多的论述说明题都是明知 故问,其结论我们是清楚的,关键是要根据题目条件

(上接第86页)

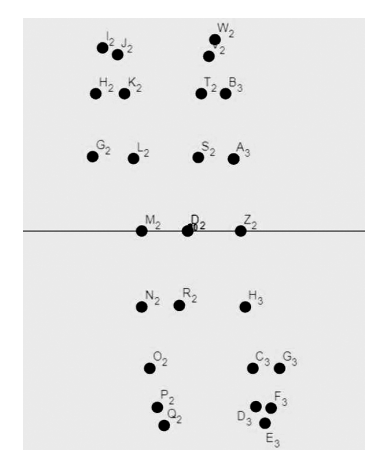

图5 荧光屏视角下的波形显示1(信号电压周期为π)

### 3.2 关键的影响参数讨论

注意到在前面3.2用 GeoGebra软件制作的例 子中,控制带电粒子所受电场力的一个是信号电压  $U_{-}{1}$  = 5sin(2t'),另一个则是扫描电压 $U_{-}{2}$  = 6Sum( $(sin(2π * n * f' * t'))/(n), n, 1, k')$ ,由于信 号电压的角频率ω=2,对应的周期为π,而扫描电压 的频率  $f'=\frac{1}{2\pi}$  $\frac{1}{2\pi}$ , 对应的周期为 2π, 因此会在荧光屏 上显示出如图5所示的信号电压的两个周期下的波 形图,亦即只要观测到这样的波形图即可推测出信 号电压的周期为π.而若是观测到如图6所示的波形 图则可推测出信号电压的周期为2π.接着再通过波 形图的周期和振幅以及其他已知条件,可以得到信

找到各物理量的逻辑联系并用恰当规范的语言严谨 地表述出来.

推理论证不仅是科学本身的有机组成部分,而且 通过推理论证过程能够帮助学生更好地理解和应用 所学的科学知识,推理论证提供了一条能够将内隐思 维策略外显化的有效途径,这样可以促进学生更高层 次思维能力的发展.推理论证还能帮助学生对周围环 境中的纷繁信息和观点形成自己的独立认识,为将来 更加理性地参与社会生活奠定良好基础[3].

#### 参 考 文 献

- 1 程力,李勇.基于高考评价体系的物理科考试内容改革 实施路径[J]. 中国考试, 2019(12): 38 ~ 44
- 2 中华人民共和国教育部.普通高中物理课程标准(2017 年版)[S].北京:人民教育出版社,2018
- 3 张艳香,魏昕.促进学生物理论证能力发展的策略研究 [J].课程·教材·教法,2016(3):122~ 127

号电压的周期与振幅.

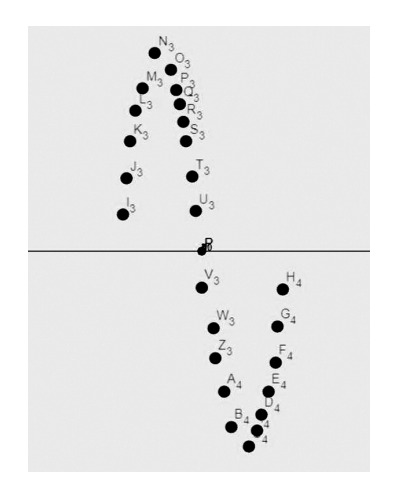

图6 荧光屏视角下的波形显示2(信号电压周期为π)

## 参 考 文 献

- 1 赵艳,廖艳林.基于 Matlab示波器原理的演示[J].大学 物理实验,  $2013$ ,  $26(06)$ :  $87 \sim 88$ ,  $100$
- 2 樊振军,张自力,郑志远,等.示波器在物理实验教学中 的应用[J]. 大学物理实验, 2010, 23 (03): 33 ~ 35, 38
- 3 王漪霖.谈"示波器原理"的教学难点和突破方法[J].物 理通报,  $2005(3)$ : 33 ~ 34
- 4 丘来金.GeoGebra辅助中学物理教学的探讨[D].上海: 华东师范大学,2018
- 5 人民教育出版社,课程教材研究所,物理课程教材研究 开发中心.普通高中物理课程标准实验教科书物理3 1[M].北京:人民教育出版社,2007.35~36
- 6 锯齿波.https://baike.baidu.com/item/%E9%94%AF  $\%$ E9 $\%$ BD $\%$ BF $\%$ E6 $\%$ B3 $\%$ A2

 $-90 -$